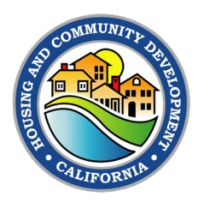

 The fields at the top of the form, circled in red below, will be pre-populated by the HCD Representative (CDBG) or Grant Administrator (CDBG-CV). Grantees should verify that all information is accurate. Grantees should fill in the Grantee Invoice#, if applicable, and the Reporting Period Start Date and Reporting Period End Date for each report submitted.

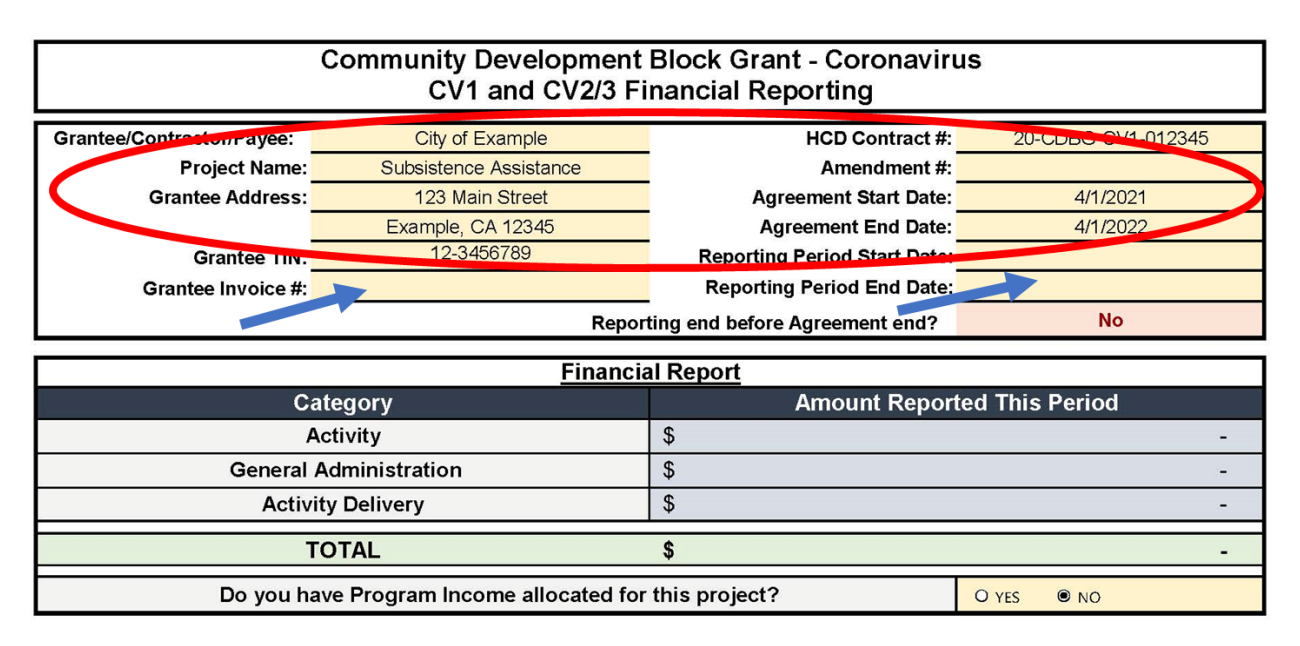

 Grantees should **NOT** enter additional information on the Coversheet, aside from entering Authorized Official information, which will be covered later in this memo. All financial information contained on the Coversheet is automatically generated as Grantees complete the Expenditures Worksheet.

 The Expenditures worksheet is where Grantees should enter their program expenses. Note that Grantees are required to provide documentation for ALL claimed expenses as PDF attachments in the Grants Network Portal. As shown below, Granteesshould list their expenses in the **same order** that the documentation is provided in the Grants Network Portal .

 Grantees must ensure that the information contained on the Expenditures worksheet matches the documentation provided. Grantees should double check values and dates of service.

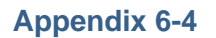

![](_page_1_Picture_1.jpeg)

## Sample Expenditures on the Expenditures Worksheet

![](_page_1_Picture_98.jpeg)

allocated or prorated, the basis for such allocation or proration, and any additional guidance important for HCD's review.

![](_page_1_Picture_99.jpeg)

 Completing the Expenditures worksheet automatically populates the expenditures categories and amounts on the Coversheet as shown below. Grantees should confirm that these are the totals they are expecting to claim for the reporting period. **Any adjustments to categories or amount MUST be made on the Expenditures worksheet.** 

 Note that Grantees should break out Activity and Activity Delivery expenditures on the Financial Reporting form, **even if they have not done so in the Grants Network Portal**, to ensure they are maximizing the amount of the award that can be used for delivering the activity.

 Once totals are correct, the Grantee should click Yes or No as shown below to indicate whether Program Income has been allocated for this project.

 To finish the form, the Grantee needs to fill in the name, title, and phone number of the Authorized Certifying Official **indicated on the Resolution** and have that official sign and date the form, as indicated below.

![](_page_2_Picture_1.jpeg)

## Coversheet with Automatically Populated Entries

![](_page_2_Figure_3.jpeg)